# **Network Services**

#### **Name Server**

Network Services

- The ISC's BIND is the most popular name server software.
- Package name is bind9
	- Default configuration allows bind to operate as a local name server.
- The service name is bind9.
	- Try to start it, and test :)
- To set up an authoritative name server:
	- Configure a zone in /etc/bind/named.conf.local
	- Write a zone file, put it in /etc/bind/master/

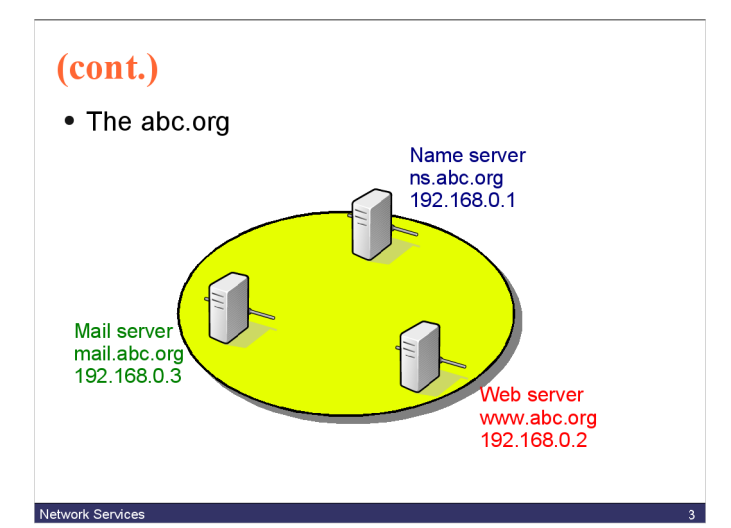

Network Services

```
 Add a new zone:
    zone "abc.org" {
      type master;
     file "/etc/bind/master/abc.org";
     allow-update { none; };
   };
```
Create /etc/bind/master directory

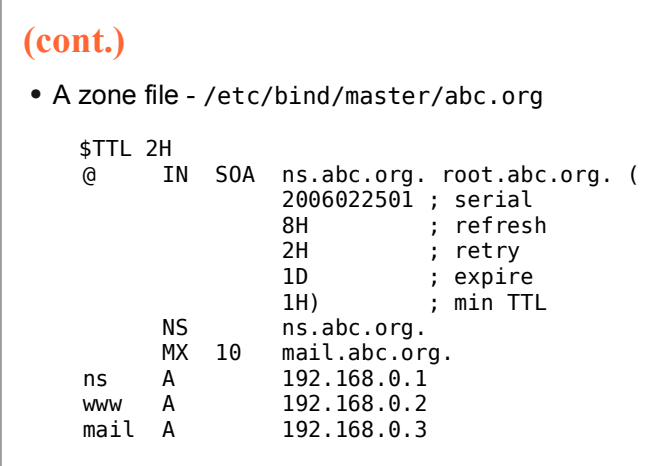

## **(cont.)**

- Check the configuration and zone file
	- # named-checkconf
	- # named-checkzone
- Restart named or reload the configuration file # /etc/init.d/bind9 restart
	- or
		- # rndc reload
- Now test the abc.org domain
	- # dig abc.org
	- # dig www.abc.org
- Try to change and update the domain

### **DHCP Server**

- Dynamic Host Configuration Protocol is used to automatically configure basic networking for clients
	- IP addresss and netmask
	- Gateway
	- DNS servers
	- WINS, etc. etc.
- We'll use the popular ISC DHCP3 server.
- The package and service name is dhcp3-server.
- Edit /etc/default/dhcp3-server INTERFACES="<iface>"

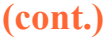

Network Services

Network Services

 Edit /etc/dhcp3/dhcpd.conf, comment default options and lease, then add

```
subnet 192.168.0.0 netmask 255.255.255.0 {
  range 192.168.0.128 192.168.0.250;
  option domain-name-servers 192.168.0.1;
  option domain-name "abc.org";
  option routers 192.168.0.254;
  option broadcast-address 192.168.0.255;
  default-lease-time 3600;
  max-lease-time 7200;
}
```
## **Mail Server**

- sendmail is very popular and is installed by default. It is very powerful, and flexible. You may go with sendmail. But,
	- The configuration file is human-unreadable. Not so good for novice administrators.
	- Serious security vulnerabilities, so far, every 6
	- months.
- The alternative is Postfix. Fast, small, easy
- Just install postfix
	- Choose "internet site" configuration.
	- Set mail name (the address after @ sign)

Network Services

- You may want to revisit the config file at /etc/postfix/main.cf. myhostname = <hostname>  $mydestination =$  <hostname or domain>  $\text{interface} = \text{all}$  $mynetworks =$  <network address>
- The service name is postfix.

### **Web Server**

- Apache HTTPD server is the most popular HTTP server.
- The package is apache2
- The config file is /etc/apache2/\*.conf.
- The (default) web page configuration is /etc/apache2/site-available/default See the DocumentRoot.
- The service name is apache2.
	- Start it and try to access your web server.  $\bullet$  Install elinks to access your web on the console.
	- Now you can write your own web pages.

Network Services

Network Services

## **PHP and MySQL**

- There are many packages to be installed, but, thanks to the APT, we can just install
	- libapache2-mod-php5
	- php5-mysql or php5-mysqli
- The configuration file is at /etc/php5/apache2/php.ini.
- Try to restart apache2 and access the web page.
- Now, write a piece of PHP code in your web page.

## **MySQL Server**

- To manipulate data in databases, you need to install the mysql server.
- Install mysql-server-5.0
- The service name is mysql.
- Start and try to connect to the server. # mysql -uroot

## **Web Proxy Server**

- Squid is a popular proxy server and web caching. Many hardware-based proxy server is actually a computer with (a modified version of) squid.
- Just install squid
- The config file is /etc/squid/squid.conf. visible\_hostname <hostname> acl our\_networks src 192.168.0.0/24 http access allow our networks
- The service name is squid.
- Try to access your proxy through the port 3128.
- May also change http\_port

Network Services

Network Services

## **FTP Server**

- The Very Secure FTP Daemon (vsftpd) is a good choice for anonymous FTP server. Secure, lightweight, and very fast.
- The package and service name is vsftpd.
- The configuration file is /etc/vsftpd.conf
	- Just make sure that anonymous\_enable=YES.
	- And do comment local\_enable=YES.
- It's done !.

### **SMB/CIFS Server**

- a.k.a. Windows Share
- The package is called samba.
- The service name is samba.
- To add/edit user: # smbpasswd -a <username>
- To delete user: # smbpasswd -x <username>
- The configuration file is /etc/samba/smb.conf. • Be careful, smb is quite complex.

### **(cont.)**

Network Services

 To share public directory for authenticated user security = user

Then, add [public] path = /path/to/public/ public =yes  $writable = no$ force user  $=$  nobody  $force$  group =  $nogroup$ 

• To share the directory for all users, just change security = share

#### **(cont.)**

Network Services

- Let users access their home directory: security = user
	- Then, uncomment [homes] section.
- You can also make it writable.

## **Secure Shell Server**

- SSH obsoletes telnet, rsh, rcp, rlogin, ...
- Public key authentication
- Various algorithms for encryption Blowfish, IDEA, 3DES, AES, ...
- X11 Forwarding
- TCP Redirection
- Install openssh-server

## **(cont.)**

Network Services

#### Components:

- sshd secure shell server
- 
- ssh-keygen key generator
- ssh-agent/ssh-add private-key agent
- 
- ssh secure shell client • scp secure copy • sftp secure file transfer
- $\bullet$  Try

Network Services

ssh [user@]host [command [args]] sftp [user@]host scp /path/file [user@]host:[/path] scp [user@]host:/path/file /path

#### **Firewall**

- iptables can be used to filter and manipulate packets based on rules. This includes NAT.
- Table is a place to match packets
- Chain is a set of rules to match packets and send to specified target.
	- FILTER (default)
		- INPUT, FORWARD, OUTPUT
	- NAT
		- PREROUTING, OUTPUT, POSTROUTING
	- MANGLE
		- INPUT, FORWARD, POSTROUTING

Network Services

#### • Target

- ACCEPT accept matched packets
- 
- DROP drop matched packets
- LOG syslog and continue
- REJECT drop + error message
- DNAT destination NAT
- SNAT source NAT
- MASQUERADE SNAT with the firewall's IP address

#### **(cont.)** • Basic matching • Match source address -s <IP address> • Match destination address -d <IP address> • Protocol -p <icmp | tcp | udp | all> Extension  $\cdot$  ICMP --icmp-type <message type> • TCP/UDP --sport <port | start-port:end-port> --dport <port | start-port:end-port>

## **(cont.)**

Network Services

- Set default policy # iptables --policy <chain> <target> • Show current rules
- # iptables -L
- Add a new rule
- # iptables -A <chain> <rule> -j <target> Delete a rule
	- # iptables -A <chain> <rule> -j <target>

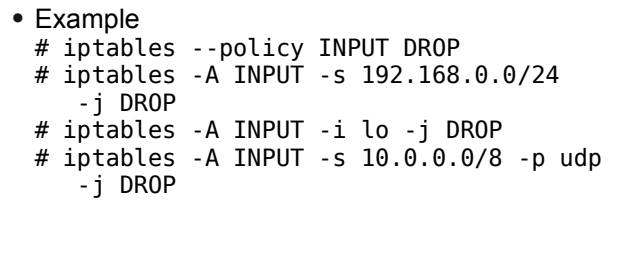

### **(cont.)**

Network Services

Network Services

#### • A simple NAT

- # iptables -t NAT -A POSTROUTING -o eth0 -j MASQUERADE
- # echo 1 > /proc/sys/net/ipv4/ip\_forward
- # iptables -A INPUT -i eth0 -m state --state NEW,ESTABLISHED,INVALID -j DROP # iptables -A FORWARD -i eth0 -m state --state NEW,ESTABLISHED,INVALID -j DROP